# Admixture mapping

Tamar Sofer

July 2017

# What is admixture mapping?

- $\triangleright$  Admixture mapping is a type of association analysis that can be performed only in admixed populations.
- In the history of mankind, sub-populations were formed, that have distinct genomic features.
	- $\triangleright$  Different frequencies of genetic variants, or population-specific genetic variants.
- $\blacktriangleright$  Hispanics/Latinos are admixed.
	- $\triangleright$  A Hispanic/Latino individual likely have ancestors from three ancestral populations: European, African, Amerindian.
- $\triangleright$  Since chromosomes are inherited from parents in a process of recombination, for each person, segments of the chromosome were inherited from a specific ancestry (and ancestor).

# What is admixture mapping?

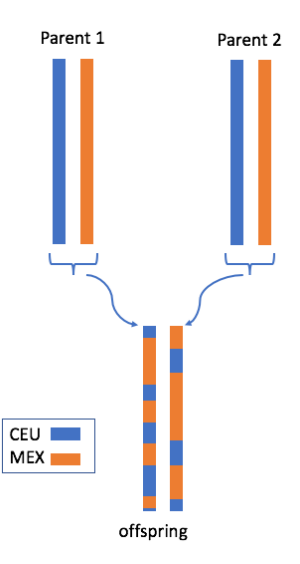

# What is admixture mapping?

- $\blacktriangleright$  There are softwares that can delineate intervals along the chromosomes in a data set, and for each person, "say" which ancestry this interval was inherited from.
	- $\triangleright$  Software name: RFMix
	- It uses a "reference panel": genetic sequences from people in relevant ancestral populations.
	- $\triangleright$  Underlying local ancestry intervals (LAIs) are likely not exactly the same for all people, but they are defined the same way by the software.
- $\triangleright$  Local ancestry inference was performed in the HCHS/SOL by Browning et al. (2016, G3), and the results are available.

 $\blacktriangleright$  Let's look at a file with local ancestry information.

 $\blacktriangleright$  This is from the simulated data.

```
library("GWASTools")
dir <- paste0("/home/postdoc/tsofer/SISG/",
    "Preparing simulated data 2")
scanAnnot <- getobj(file.path(dir,
                    "SISG_phenotypes.RData"))
admixAnnot <- getobj(file.path(dir,
                    "SISG_local_ancestry_snpAnnot.RData"))
```
**dim**(admixAnnot)

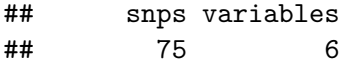

#### **head**(**pData**(admixAnnot))

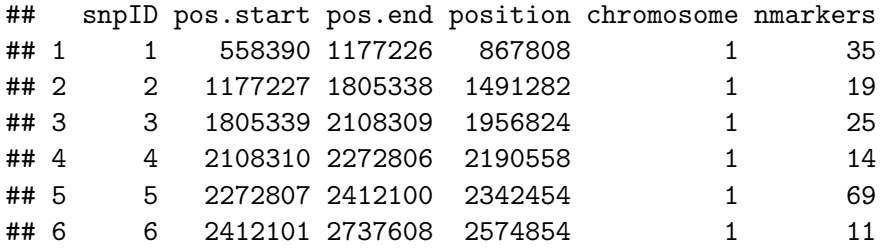

- $\triangleright$  We need to use different functions (from before) to read the data
- $\triangleright$  Because now we have genotype dosages/count per ancestry!

```
require(gdsfmt)
gds <- openfn.gds(file.path(dir,
                  "SISG_local_ancestry_2.gds"))
gds
```

```
## File: /home/postdoc/tsofer/SISG/Preparing_simulated_data
## + [ ]
## |--+ CEU_dosage { Bit2 75x500, 9.2K }
## |--+ MEX_dosage { Bit2 75x500, 9.2K }
## |--+ sample.id { Str8 500, 2.3K }
## |--+ snp.id { Int32 75, 300B }
## |--+ snp.chromosome { Float64 75, 600B }
## \--+ snp.position { Int32 75, 300B }
```

```
ancestries <- c("CEU", "MEX")
genoDataList <- vector(mode = "list", length = 2)
names(genoDataList) <- ancestries
for (ancestry in ancestries){
  gds.reader <- GdsGenotypeReader(gds,
            genotypeVar=paste0(ancestry, "_dosage"))
```
genoDataList[[ancestry]] <- **GenotypeData**(gds.reader, scanAnnot=scanAnnot)

}

- $\triangleright$  Now we have a list with genotype readers.
- $\triangleright$  We can apply functions presented before on each of the list components.

```
genoDataList[["CEU"]]
```

```
## An object of class GenotypeData
## | data:
## File: /home/postdoc/tsofer/SISG/Preparing_simulated_data
## + [ ]
## |--+ CEU_dosage { Bit2 75x500, 9.2K }
## |--+ MEX_dosage { Bit2 75x500, 9.2K }
## |--+ sample.id { Str8 500, 2.3K }
## |--+ snp.id { Int32 75, 300B }
## |--+ snp.chromosome { Float64 75, 600B }
## \--+ snp.position { Int32 75, 300B }
## | SNP Annotation:
## NULL.
```
 $\triangleright$  Now we have a list with genotype readers. We can apply the same function as before on each of the list components.

**getGenotype**(genoDataList\$CEU)[1:4,1:4]

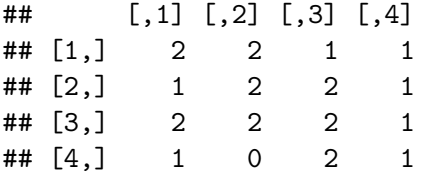

**getScanID**(genoDataList\$MEX)[1:4]

## [1] "p1" "p2" "p3" "p4"

## Use one list slot to close the connection to file-

```
close(genoDataList[[1]])
```
Admixture mapping - how does it work?

- $\blacktriangleright$  The local ancestry "genotypes" are not actually counts of genotypes.
- $\blacktriangleright$  They are counts of ancestry!
- $\triangleright$  So if person p1 have count of 2 for its CEU dosage in interval 3, it means that
	- Interval 3 in the p1's two chromosomes 1 was inherited from a CEU ancestor.
- In admixture mapping, we test the local ancestry counts.

### Admixture mapping - how does it work?

- In admixture mapping, we test the local ancestry counts.
- $\triangleright$  Why is it meaningful? intuition:
	- $\triangleright$  Because if a genotype is more frequent in one population (pop1);
	- And it is also associated with a trait;
	- $\triangleright$  People with more of the intervals spanning the genotypes inherited from pop1, are more likely to have the trait.
- $\blacktriangleright$  Mathematically, it can be shown that
	- If there are two ancestral populations;
	- $\triangleright$  There is a single causal variant in an interval;
	- **The genotype effect size**  $\beta$  **is the same in the two populations;**
	- $\triangleright$  The allele frequency in the two ancestral populations are  $f_1$  and  $f_2$ ;
	- $\triangleright$  Then the effect size estimated by testing the LAI counts is  $\beta(f_1 - f_2)$ .

#### Admixture mapping - how does it work?

- $\triangleright$  The effect size estimated by testing the LAI counts is  $\beta(f_1 - f_2)$ .
	- **Fig.** This is lower than the effect size of the genotype  $\beta$ .
	- If  $f_1 == f_2$ , this "effect" equals zero, and so admixture mapping is not useful.
	- If  $f_1 = 0$  or  $f_2 = 0$ , it'll equal  $f_2 \beta$  or  $f_1 \beta$ .
	- $\triangleright$  Regular association mapping may actually give something smaller.

- Suppose we had a specific variant g genotyped on all peopled.
- $\triangleright$  And we had the local ancestry counts in the interval spanning  $g$ .
- $\triangleright$  Then, testing the genotype association will be more powerful than testing the local ancestry.

However. . .

- Sometimes we don't have g genotyped, but we do have ancestry counts for an interval spanning  $g$ .
- $\triangleright$  There are many less local ancestry intervals than genotypes
	- Reducing the p-value required for significance of LAI associations.
- $\blacktriangleright$  The causal g may be rare, making genotype associations unstable, even if the genotype is in the data.
	- $\triangleright$  While LAI associations do not suffer from this instability.

Admixture mapping is useful in these cases.

- $\triangleright$  Consider the case where we do have the causal genotype.
- Its effect  $\beta = 0.06$ , and the frequency of the local ancestry from pop1 is 0*.*5.
- ► Significance of association results:  $5\times10^{-8}$ , of admixture mapping results:  $5.7 \times 10^{-5}$ .
- $\triangleright$  See figure for difference in power comparing association to admixture mapping as a function of ancestry-specific frequencies.

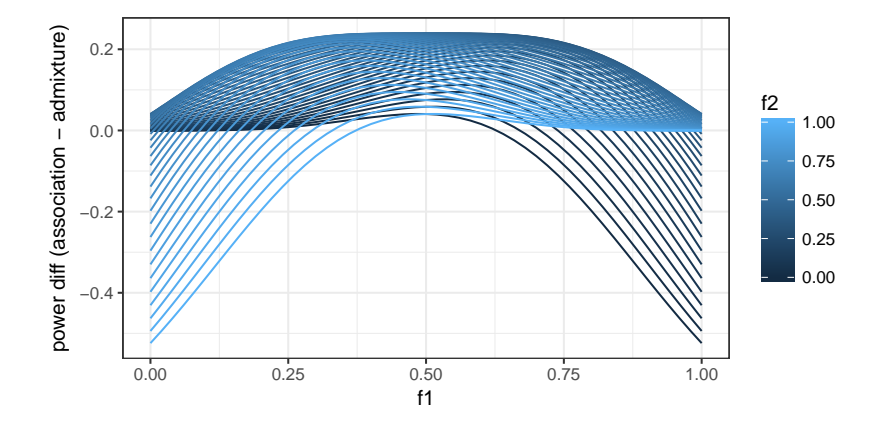

- $\triangleright$  Causal genotype effect  $\beta = 0.06$ , and the frequency of the local ancestry from pop1 is lower, 0*.*2.
- ► Significance of association results:  $5 \times 10^{-8}$ , of admixture mapping results:  $5.7 \times 10^{-6}$
- $\triangleright$  Comparing the previous figure to the next, shows less advantage for admixture mapping in this case.

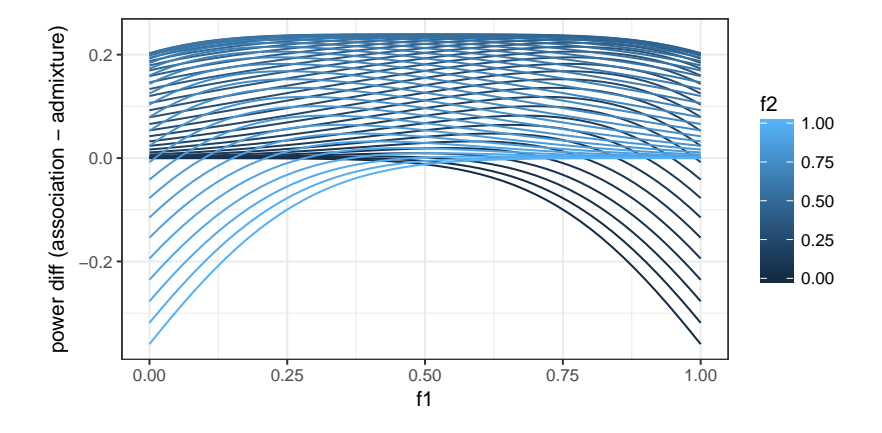

Additional settings in which admixture mapping is useful:

- $\triangleright$  The effect sizes is different between ancestries (even if the allele frequencies are the same across ancestries!).
- $\triangleright$  Multiple causal variants in the LAI.

Take-home message: admixture mapping can sometimes detect association regions that association mapping cannot.

- $\triangleright$  First, let's open again the connection to file
- $\blacktriangleright$  And create genotypeReaders.

}

```
gds <- openfn.gds(file.path(dir,
                  "SISG_local_ancestry_2.gds"))
ancestries <- c("CEU", "MEX")
genoDataList <- vector(mode = "list", length = 2)
names(genoDataList) <- ancestries
for (ancestry in ancestries){
  gds.reader <- GdsGenotypeReader(gds,
            genotypeVar=paste0(ancestry, "_dosage"))
```
genoDataList[[ancestry]] <- **GenotypeData**(gds.reader, scanAnnot=scanAnnot)

 $\blacktriangleright$  Prepare for analysis...

```
covariates <- c("EV1", "EV2", "sex", "age", "group")
outcome <- "trait"
HH.mat <- getobj(file.path(dir,
                  "SISG_houshold_matrix.RData"))
kin.mat <- getobj(file.path(dir,
                  "SISG_relatedness_matrix.RData"))
covMatList <- list(HH = HH.mat, kinship = kin.mat)
```
- $\blacktriangleright$  Fit the null mixed model as before.
- $\triangleright$  and test using the GENESIS function admixMapMM.(MM: mixed model)

```
library(GENESIS)
nullmod <- fitNullMM(scanData = scanAnnot,
              outcome = outcome,
              covars = covariates,
              covMatList = covMatList,
              verbose = FALSE)
# run admixture mapping
assoc.admix <- admixMapMM(genoDataList,
                          nullMMobj = nullmod)
```
## Running analysis with 500 Samples and 75 SNPs

## Beginning Calculations...

```
\frac{44}{22/36}
```
**close**(genoDataList[[1]]) **head**(assoc.admix)

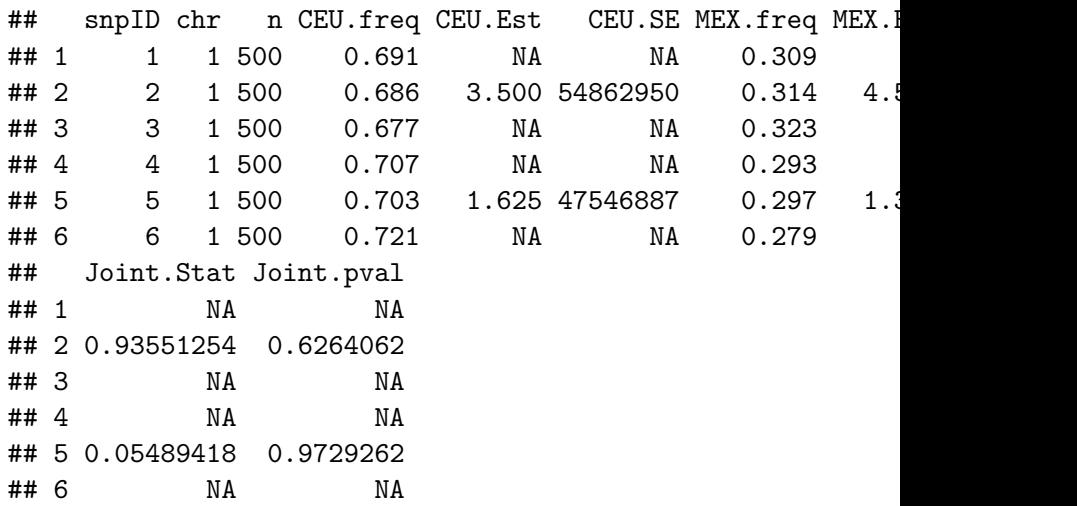

 $\blacktriangleright$  Let's also perform the usual association testing.

```
gds <- GdsGenotypeReader(file.path(dir,
                           "SISG_snp_dosages.gds"))
snpAnnot <- getobj(file.path(dir,
                    "SISG_snp_dosages_snpAnnot.RData"))
genoData <- GenotypeData(gds,
              snpAnnot=snpAnnot, scanAnnot = scanAnnot)
assoc <- assocTestMM(genoData , nullMMobj = nullmod)
```
## Running analysis with 500 Samples and 7463 SNPs

## Beginning Calculations...

 $\#$ # Block 1 of 2 Completed - 1.562 secs

## Block 2 of 2 Completed - 0.5801 secs

**plot**(snpAnnot\$position, -**log**(assoc\$Wald.pval, 10)) **lines**(admixAnnot\$position, -**log**(assoc.admix\$Joint.pval, 10),  $col = "blue", \text{ 1wd} = 3)$  $abline(h = 5.7e-5, col = "grey", lty = 2, lwd = 2)$ 

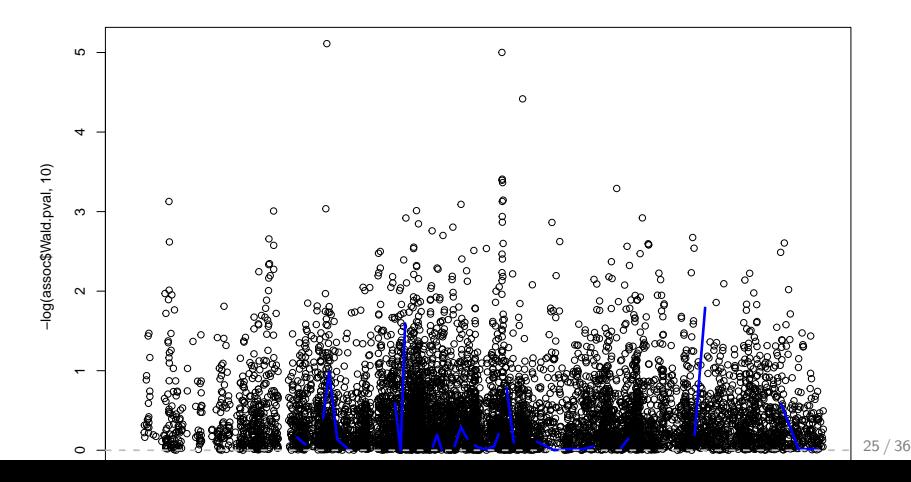

- $\triangleright$  We performed admixture mapping of blood pressure traits (under review).
- $\triangleright$  Analysis of MAP. Here is the Manhattan plot from the MAP analysis, testing counts of LAI from Amerindian ancestry (baseline is either European or African).

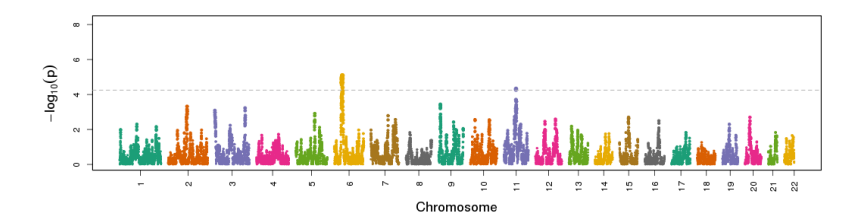

- $\blacktriangleright$  Here's a figure with the significant admixture mapping region on chromosome 6.
- $\triangleright$  With the usual association analysis results (from GWAS that tested SNP allele dosages).
- $\triangleright$  Question: why do we use symbols when testing SNPs, lines when testing LAIs?

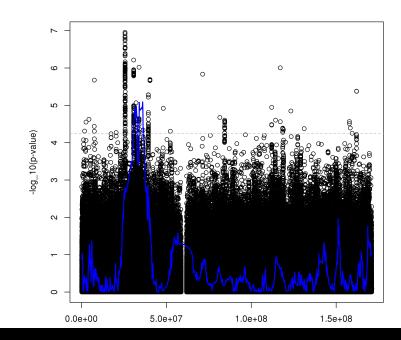

- $\triangleright$  Our end goal is to find genetic variants driving the association.
- $\blacktriangleright$  How can we find them?

Recall: admixture mapping associations are detected when there is a difference in allele frequencies between ancestries. Also, when there is a difference in ancestry-specific effect sizes.

Candidate variants explaining the admixture mapping are likely:

- $\triangleright$  Somewhat significant in usual association testing.
- $\blacktriangleright$  Have different frequencies between ancestry.
	- $\triangleright$  Or different effect sizes.

But we don't have ancestry-specific frequencies, nor effect sizes!

- $\triangleright$  Proxy: different genetic analysis groups have different ancestry proportions.
- $\triangleright$  difference in ancestry-specific frequencies, likely lead to differences in allele frequencies between genetic analysis groups!

- $\triangleright$  We identified a set of SNP candidate that were
	- $\triangleright$  Somewhat significant in association testing
	- $\blacktriangleright$  Had difference in allele frequencies between the Mexican (high Amerindian ancestry proportion) and Cuban (low) genetic analysis group.
- ▶ And LD pruned them, to get four SNPs.

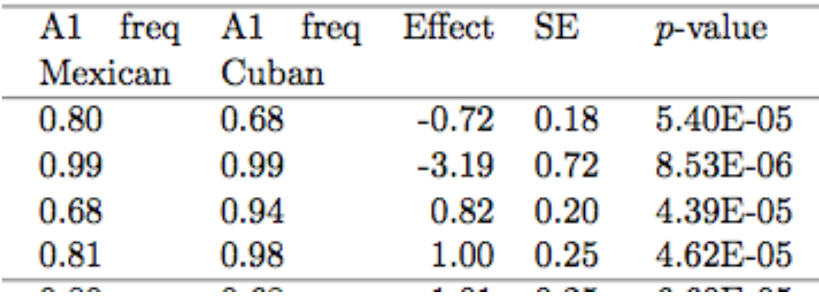

- $\triangleright$  Next: check whether these SNPs drive the admixture mapping association.
- $\triangleright$  Perform conditional analysis the same linear mixed model, with these SNPs as covariates.

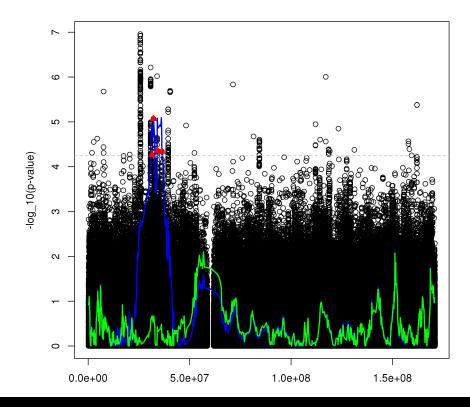

 $\triangleright$  Finally, we can also use the package ASAFE to calculate ancestry-specific allele frequencies of the four SNPs.

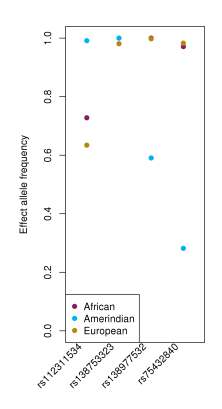

#### Exercises

- 1. Which is the LAI with the most significant p-value in the admixture mapping?
	- $\blacktriangleright$  How many genotyped/imputed variants are in this LAI?
	- $\triangleright$  What is the most significant SNP in this LAI?
	- ► Can you use the formula  $\beta(f_1 f_2)$  to guestimate an effect size for the potential causal SNP in the LAI? if yes, what is it? if not, why not?
- 2. Find the genotype with the largest MAF difference between the UW and UNC groups
- 3. Use this genotype in simulating a new trait with the code in the next slide, and run a new admixture mapping analysis.

# Code for simulations

 $\triangleright$  First we find a SNP with large MAF differences between the UNC and UW groups.

```
gds.geno <- GdsGenotypeReader(file.path(dir,
                           "SISG_snp_dosages.gds"))
genoData <- GenotypeData(gds.geno,
              snpAnnot=snpAnnot, scanAnnot = scanAnnot)
Afreqs.unc <- alleleFrequency(genoData, scan.exclude =
                  scanAnnot$scanID[
                      which(scanAnnot$group == "uw")],
                  verbose = FAISE)
Afreqs.uw <- alleleFrequency(genoData, scan.exclude =
                  scanAnnot$scanID[
                      which(scanAnnot$group == "unc")],
                  verbose = FALSE)
```
### Code for simulations

 $\blacktriangleright$  Extract the genotypes

```
select.genotype.ind <- which.max(
      abs(Afreqs.unc[,"MAF"] - Afreqs.uw[,"MAF"]))
Afreqs.uw[select.genotype.ind, "MAF"]
```
## [1] 0.33

Afreqs.unc[select.genotype.ind, "MAF"]

## [1] 0.2233333

genotype.id <- **getSnpID**(gds.geno)[select.genotype.ind] causal.genotype <- **getGenotypeSelection**(gds.geno,  $snpID = genotype.id)$ 

**close**(gds.geno)

# Code for simulations

 $\triangleright$  Use the genotype in simulations

```
require(mvtnorm)
n <- nrow(kin.mat)
new.trait <-
  nullmod$model.matrix %*% matrix(c(4, 5, -2, 1, 4,2)) +
    causal.genotype*2 +
    matrix(rmvnorm(n = 1, mean = rep(0, n)),sigma = diag(rep(120, n)) +
                      80*kin.mat + 40*HH.mat))
scanAnnot$new.trait <- as.numeric(new.trait)
```
- $\triangleright$  Now run admixture mapping with the outcome "new.trait"!
- $\triangleright$  Run also association analysis, and create a figure with the results on top of each other.